ZLAN-271

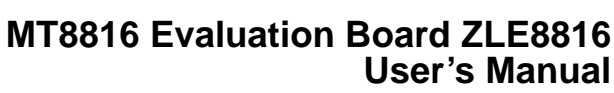

Application Note

# **Description**

The ZLE8816 evaluation board provides a quick and easy method for evaluating the MT8816 8 x 16 Analog Switch Array for video switching in the 44 Lead TQFP package.

The evaluation platform includes a populated PCB, a CD containing software for programming the MT8816 from a PC and product data sheets.

Operation and channel selection is easily accomplished by using the USB port. manual

### **Features**

- Emulates a complete 16 x 8 video switcher
- Simple and easy to use
- PC controlled channel selection

#### **Ordering Information Part Number Description Package Supported** ZLE8816BADA Evaluation Card MT8816AF1 for 16 x 8 Cross-point Switch

- Optional simple manual control with no PC required
- Configured for buffed inputs and buffed outputs
- Configured for 75  $\Omega$  environments

### **Applications**

- Video switches and routers
- Security systems
- Video Conferencing

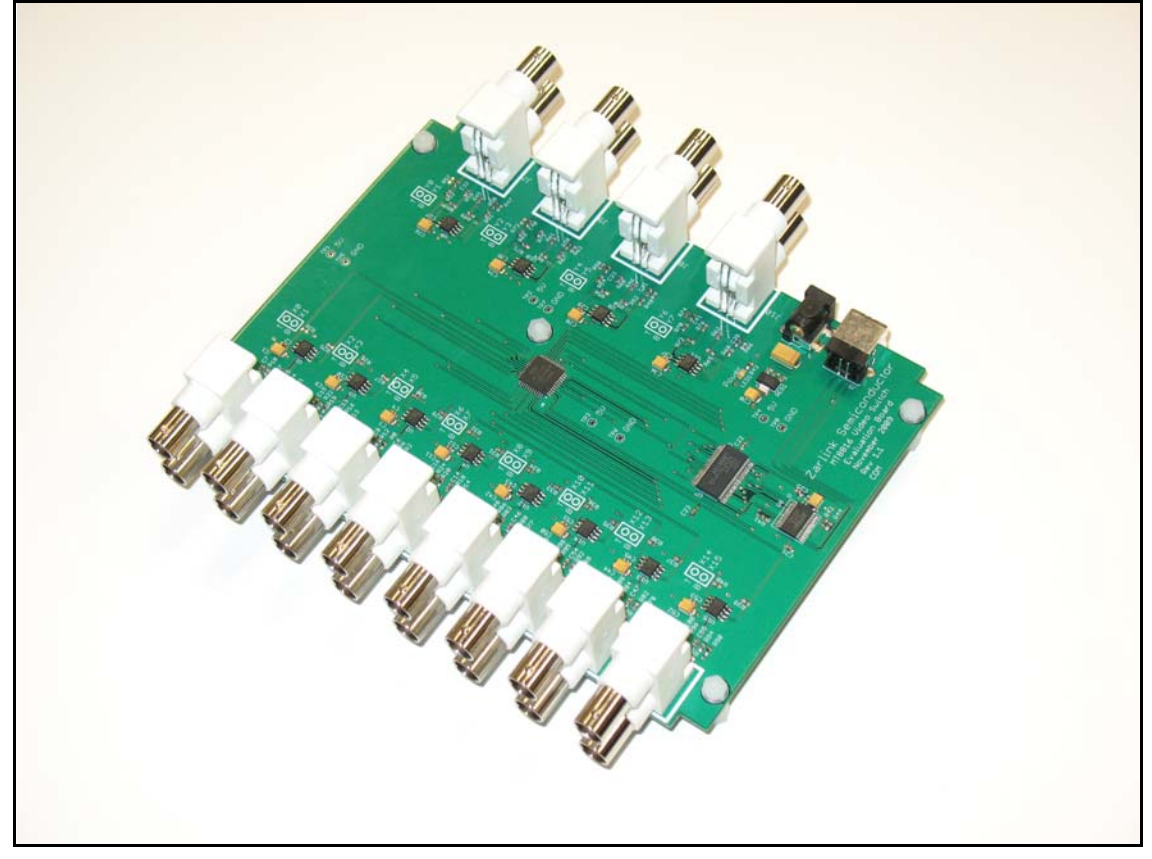

**Figure 1 - ZLE8816 Evaluation Board**

1

June 2010

# **Functional Block Diagram**

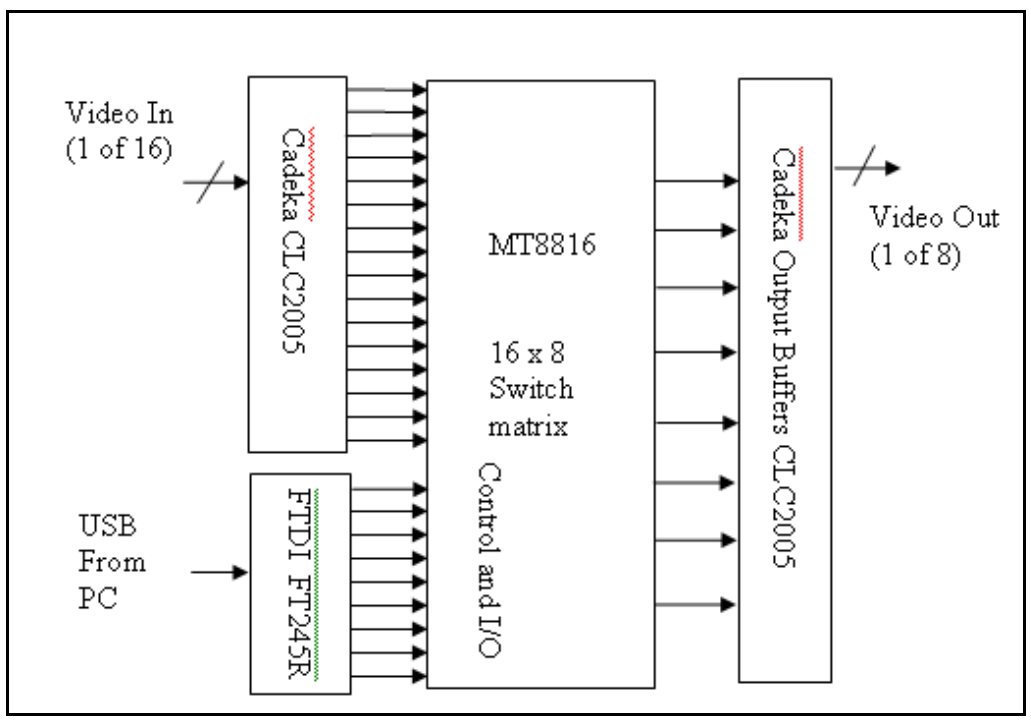

**Figure 2 - Functional Block Diagram**

# **Functional Description**

The functional block diagram illustrates the major components of the evaluation board.

In the center is the MT8816, a 16 x 8 analog cross-point IC. At the left are 16 video input buffers from Cadeka (CLC2005). At the right hand side are 8 video output buffers from Cadeka (CLC2005) and each buffer is capable of driving a 75  $\Omega$  video load directly. BNC connectors are provided for all video inputs and video outputs.

A FT245R USB FIFO from Future Technology Devices International (FTDI) provides a standard USB interface for a PC. Through this USB connection the PC controls the programming of the evaluation board.

### **Instruction**

Install the software drivers and the Video Switch .exe in the same directory.

Click on the Video Switch ICON and the following GUI will appear.

# **GUI Interface**

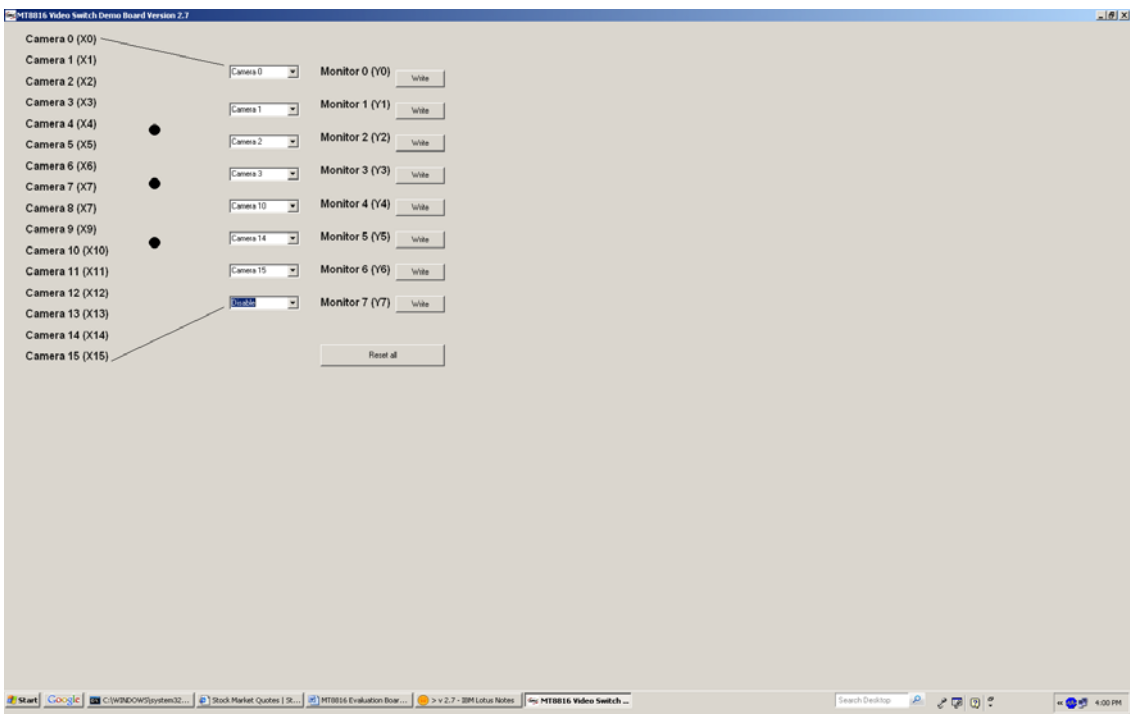

The 8 output monitors can select the video source from 1 of the 16 cameras as input by the pull down menu.

A write action completes the selection.

To disconnect, the disable option should be used for any connections selected.

[The 'Reset all' button will clear all connections. Please see the MT8816 data sheet at the following link](http://www.zarlink.com/zarlink/hs/82_MT8816.htm) http://www.zarlink.com/zarlink/hs/82\_MT8816.htm for further detail.

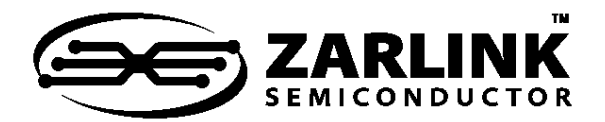

# **For more information about all Zarlink products visit our Web Site at**

### **www.zarlink.com**

Information relating to products and services furnished herein by Zarlink Semiconductor Inc. or its subsidiaries (collectively "Zarlink") is believed to be reliable.<br>However, Zarlink assumes no liability for errors that ma

This publication is issued to provide information only and (unless agreed by Zarlink in writing) may not be used, applied or reproduced for any purpose nor form part<br>of any order or contract nor to be regarded as a represe suitability of any equipment using such information and to ensure that any publication or data used is up to date and has not been superseded. Manufacturing does<br>not necessarily include testing of all functions or paramete

Purchase of Zarlink's I2C components conveys a license under the Philips I2C Patent rights to use these components in an I2C System, provided that the system<br>conforms to the I2C Standard Specification as defined by Philips

Zarlink, ZL, the Zarlink Semiconductor logo and the Legerity logo and combinations thereof, VoiceEdge, VoicePort, SLAC, ISLIC, ISLAC and VoicePath are trademarks of Zarlink Semiconductor Inc.

TECHNICAL DOCUMENTATION - NOT FOR RESALE